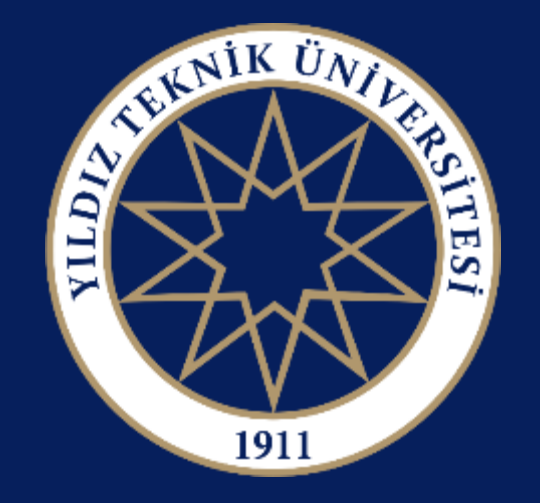

ÖĞRENCİ İŞLERİ DAİRE BAŞKANLIĞI YILDIZ TEKNİK ÜNİVERSİTESİ

# **AZAMİ ÖĞRENİM SÜRESİNİ TAMAMLAYAN ÖĞRENCİLER İÇİN EK SINAV İŞLEMLERİ KILAVUZU**

## **GİRİŞ**

#### **<https://obs.yildiz.edu.tr/oibs/ogrenci/login.aspx>**

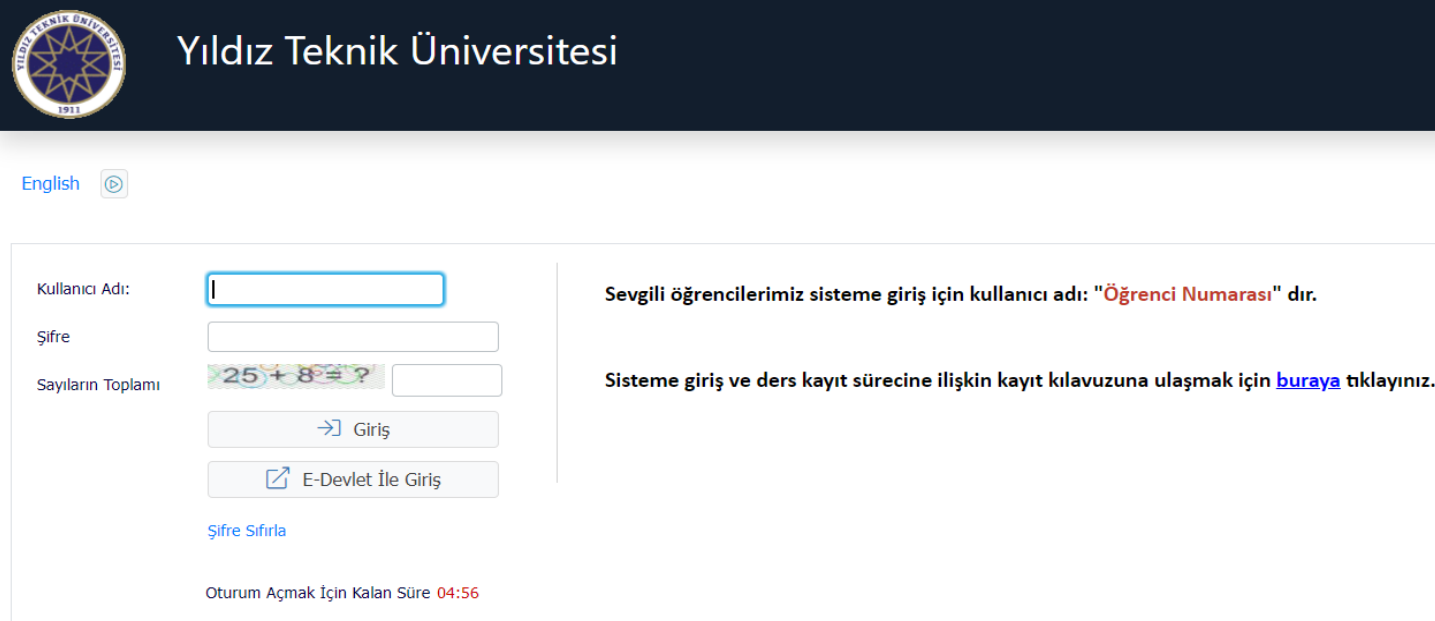

Giriş ekranından 8 haneli öğrenci numaranız ve şifreniz/e-Devlet şifreniz ile giriş yapınız.

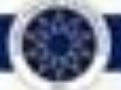

## **BAŞVURU İŞLEMLERİ**

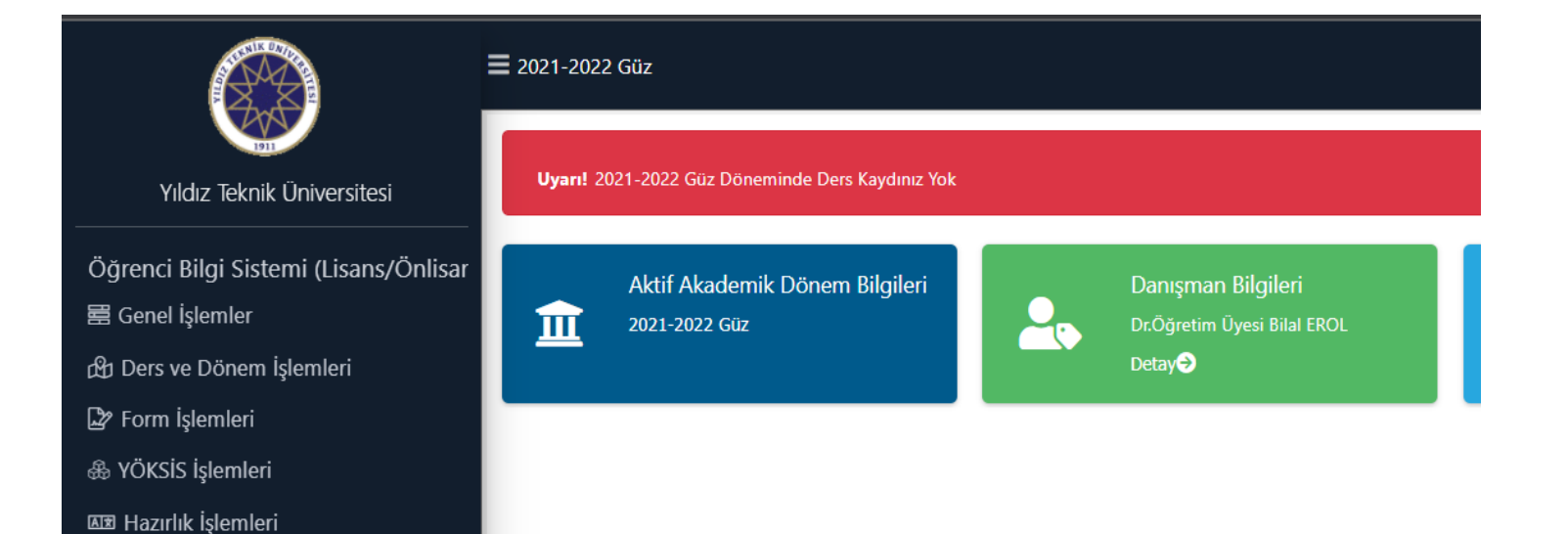

Ek Sınav Başvuruları Öğrenci Bilgi Sistemi üzerindeki Başvuru İşlemleri ekranından yapılacaktır.

**△** Başvuru İşlemleri 8% Kullanıcı İşlemleri

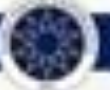

## **EK SINAV BAŞVURU V2**

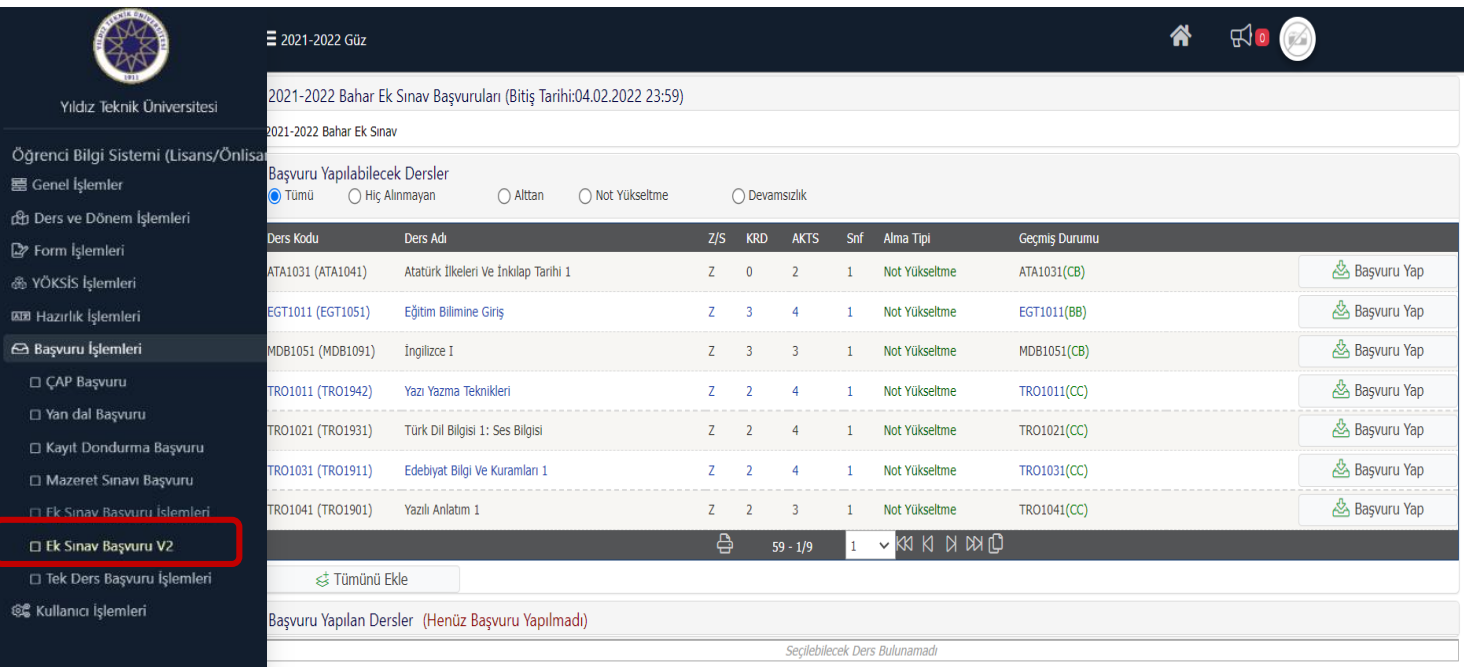

Başvuru İşlemleri / Ek Sınav Başvuru V2 ekranından Ek Sınav başvurusunu yapılabilirsiniz.

## **EK SINAV BAŞVURU V2**

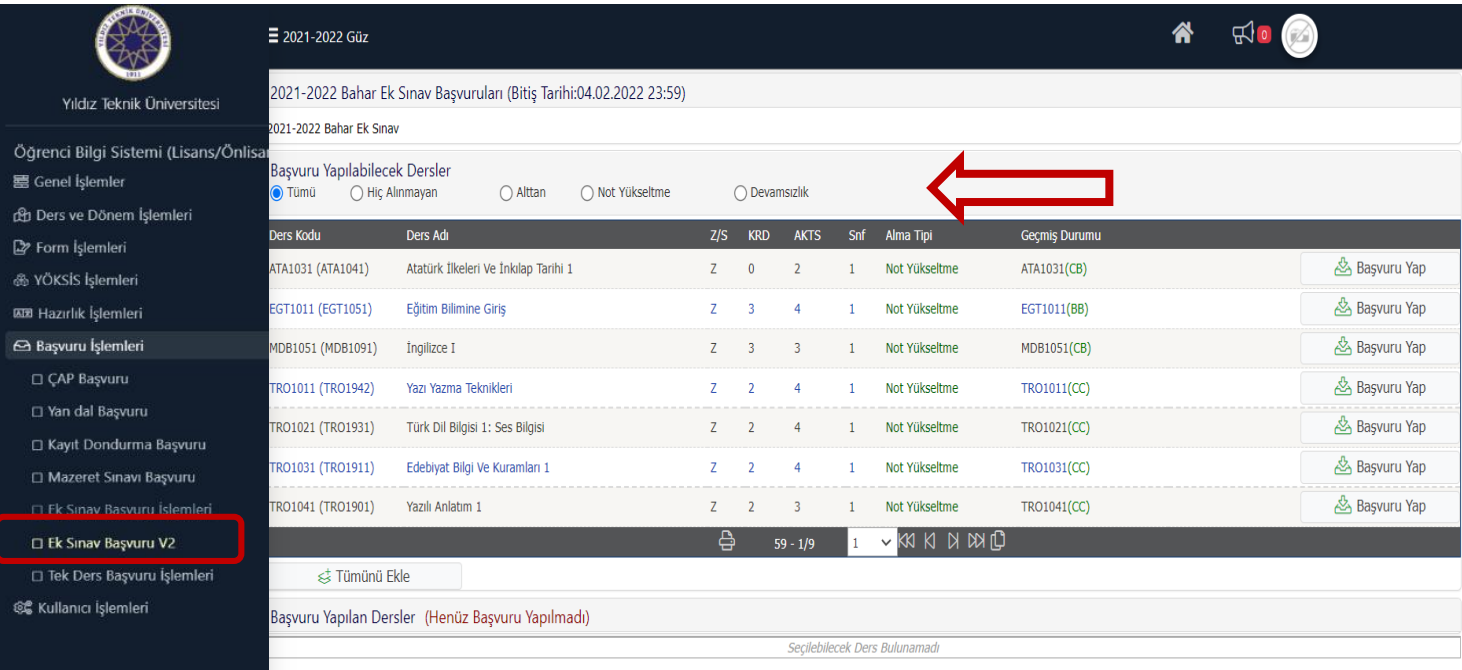

Başvuru İşlemleri / Ek Sınav Başvuru V2 ekranından Ek Sınav başvurusu yapılabilecek dersleri seçerek listeleyebilirsiniz.

## **EK SINAV BAŞVURU V2**

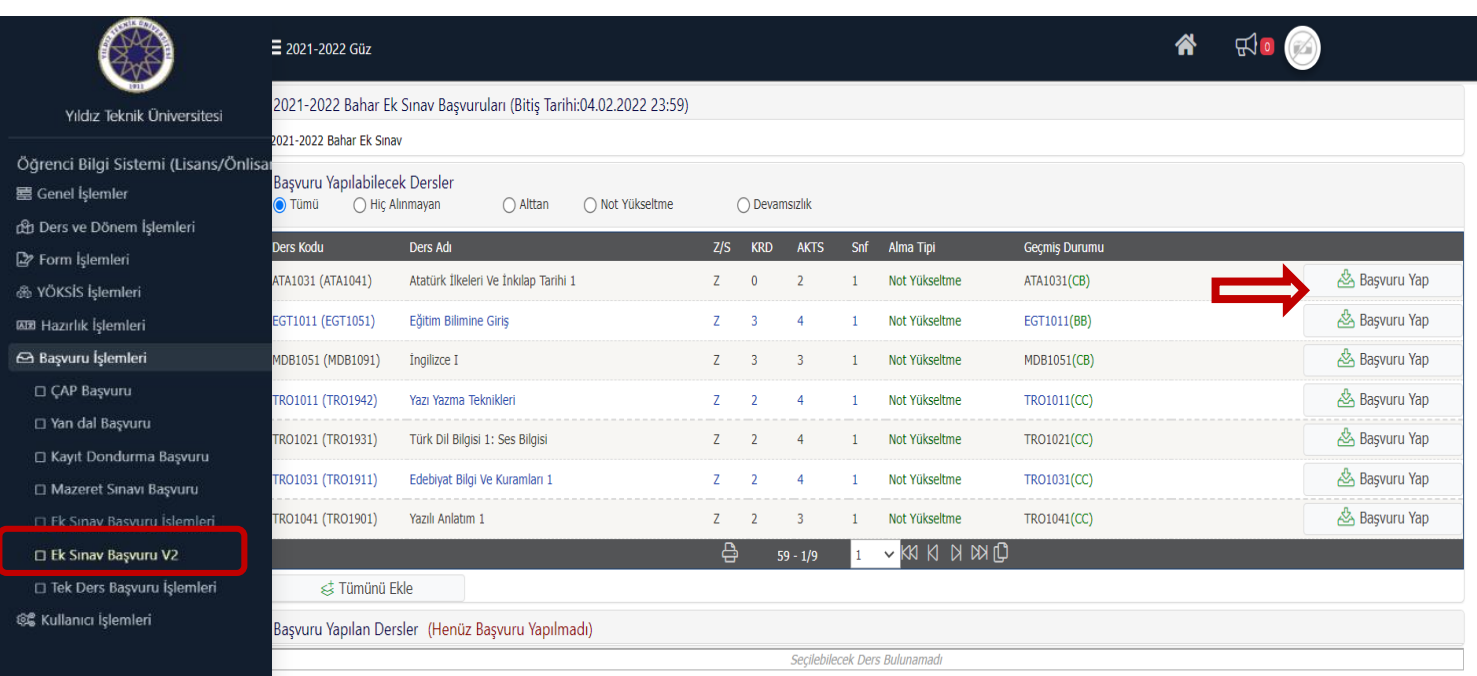

Başvuru İşlemleri / Ek Sınav Başvuru V2 ekranından hiç almadığınız dersleriniz, başarısız dersleriniz ve not yükseltmek amacıyla DC notu ile koşullu başarılı dersleriniz için Ek Sınav başvurusu yapabilirsiniz.

## **EK SINAV BAŞVURU V2**

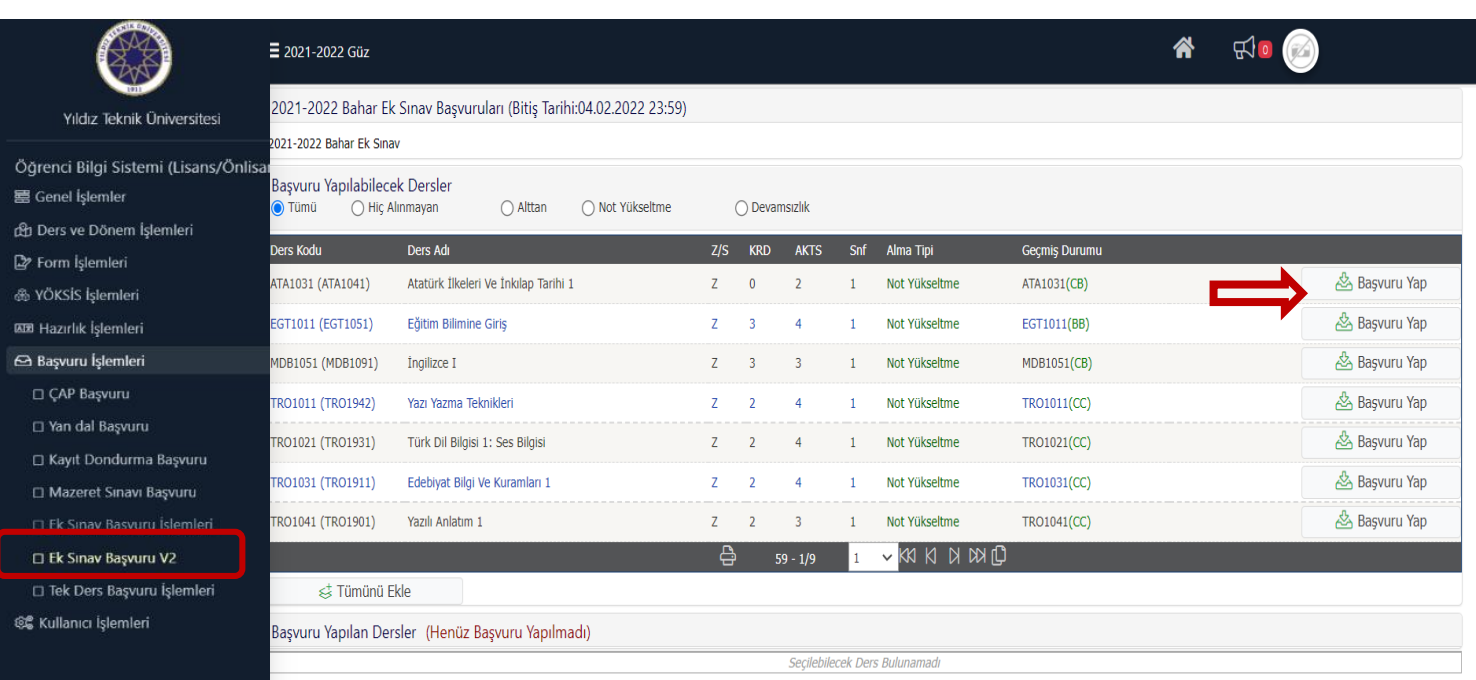

#### Başvuru İşlemleri /

Ek Sınav Başvuru V2 ekranında tamamladığınız zorunlu dersleriniz ile seçmeli gruplarda fazladan almış olduğunuz başarısız dersler karşınıza gelmeyecektir.

Seçmeli gruplarda fazladan almış olduğunuz başarısız derslerin silinmesini talebini dilekçe ile bölüm başkanlığına yapmanız gerekir.

## **EK SINAV BAŞVURU V2**

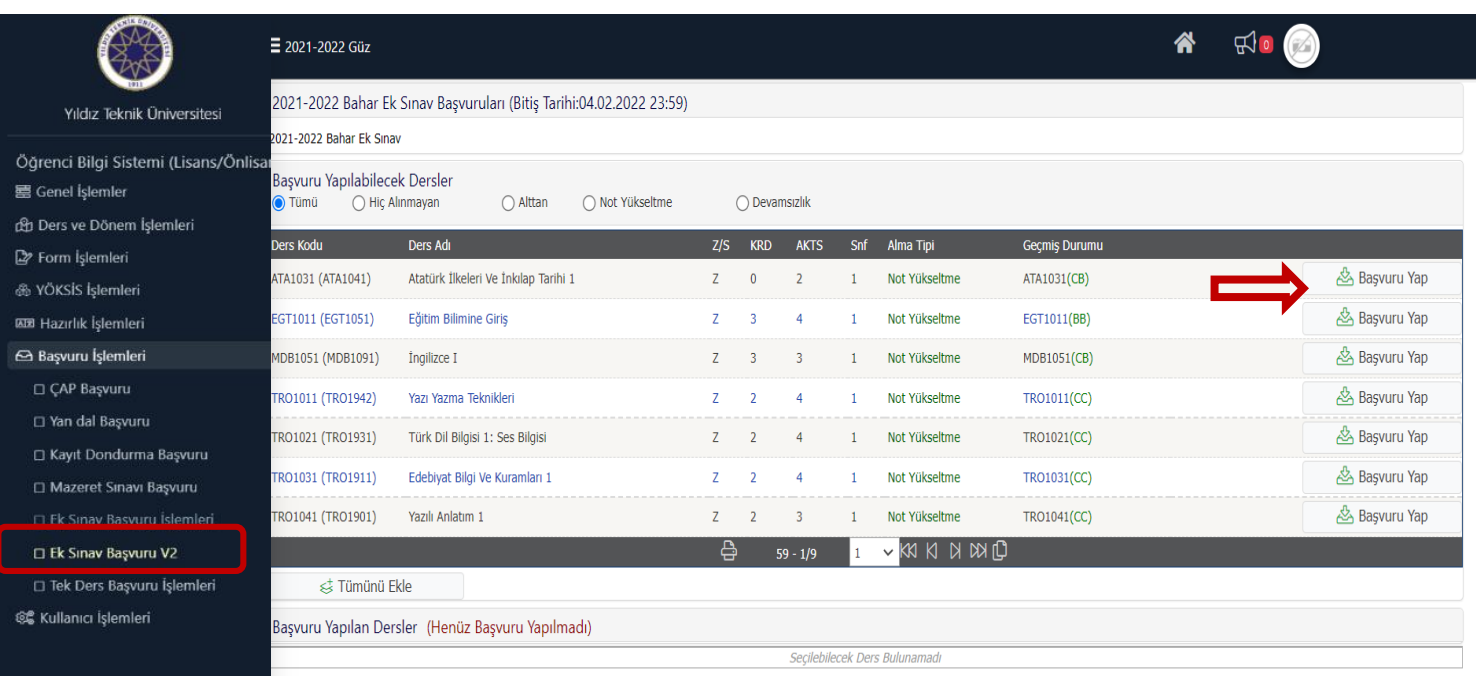

Eğitim planında sadece stajı kalan veya stajla birlikte başarısız dersleri bulunan öğrenciler ek sınav döneminde tamamlayacakları staj dersine sistem üzerinden de başvuruda bulunacaktır.

## **EK SINAV BAŞVURU V2**

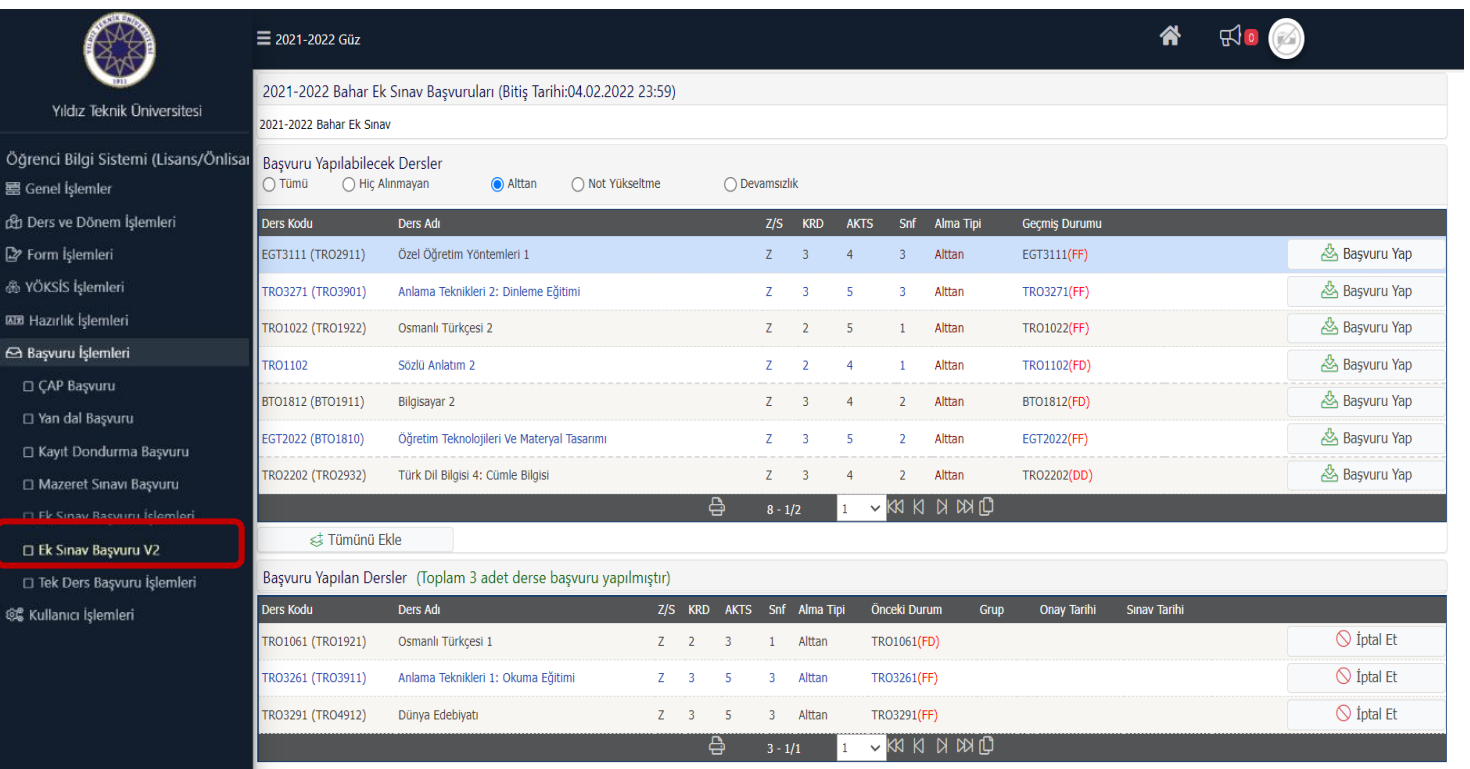

Sistem üzerinden Ek Sınav başvurusunu yaptığınız dersler, başvuru yapılabilecek derslerin altında listelenir.

ers basarıyla eklend

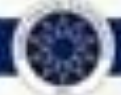

## ÖĞRENCİ İŞLERİ DAİRE BAŞKANLIĞI

#### <u>Tiulzicuu.ci</u> C DA YAPITACAKLIF. YULLU YULLU TEKIN Ek Sınav başvurularına ilişkin tüm duyurular [www.ogi.yildiz.edu.tr](http://www.ogi.yildiz.edu.tr/) adresinden yapılacaktır.

# BAŞARILAR DİLERİZ.

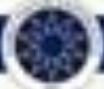